## HOW TO READ THE RESULTS PAGES FROM TRIAL GENIE SOFTWARE

Diagram below with numbers relating to points.

- 1. The first line is in large bold lettering.
	- a. It begins with the Date and Day of the trial.
	- b. The Class for which results are being reported.
	- c. The level at which you are running your dog is identified. EX in the example is for Excellent. Others are MAS, PREM, NOV A, NOV B, OPEN, with preferred levels denoted with a P after the level – for example OPEN P.
	- d. Also along the top is a reminder that the results are not official until they've been reviewed by the judge. This can take some time depending on whether it is a one or two judge trial. Once they have been reviewed, labels may be printed by the score table.
- 2. The "Header" row:
	- RO = run order number

Armband = armband number – identifier for handler and dog

Call Name, Handler are pretty self explanatory.

**Placement/Q** = only placements for first through fourth are shown. The dog must have Qualified in order to place.

Score = 100 is a Q for Masters, minimum of 85 is Q for Q for Excellent, Open & Nov.

Time = time scored on course

Sec Over = second over standard course time (SCT found in the next row for jump height) YPS = Yards Per Second the dog ran

- $R$  = Refusals
- W = Wrong Course
- F = Failed obstacle non-completion or incorrect performance
- E = Eliminated team eliminated for any number of reasons
- $T =$ Table fault

Total Faults = total faults incurred in the run. Includes obstacle faults and time faults Tie = box that, if checked, shows the dog tied with another.

3. Gray rows - Class Height, Yards of the course, SCT = Standard Course Time.

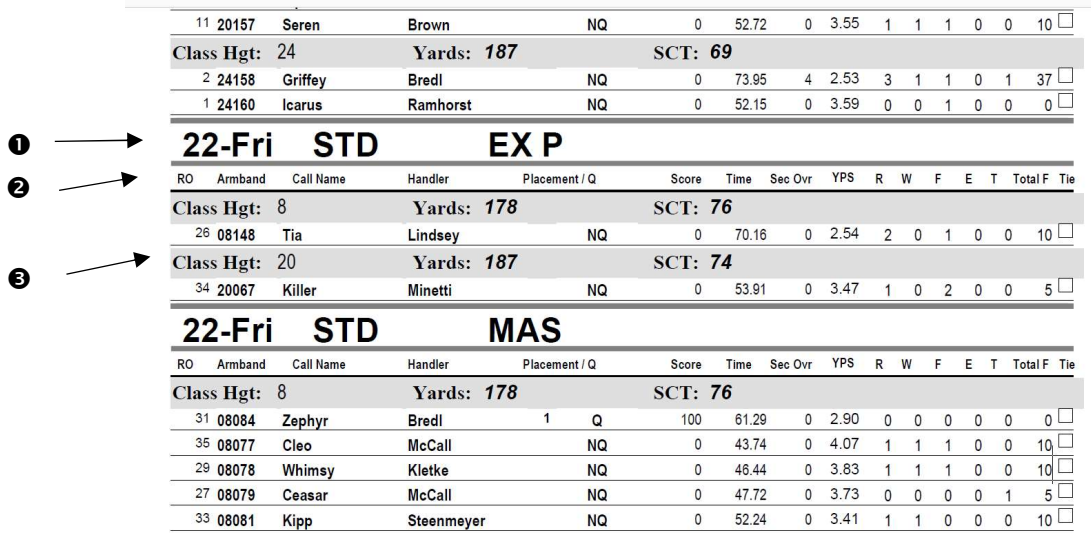